# Пользовательский интерфейс

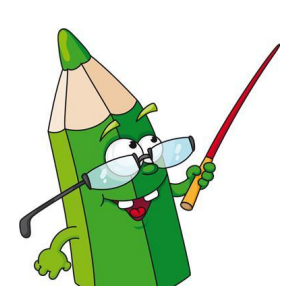

**Ребята! Материал, обозначенный данным условным знаком ( ), необходимо**

**выписать в тетрадь!** 

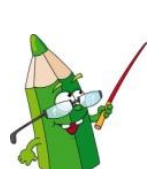

*Пользовательский интерфейс -* это совокупность средств и правил взаимодействия человека и компьютера.

На компьютерах, оперировавших только числами и символами, был реализован *командный интерфейс*

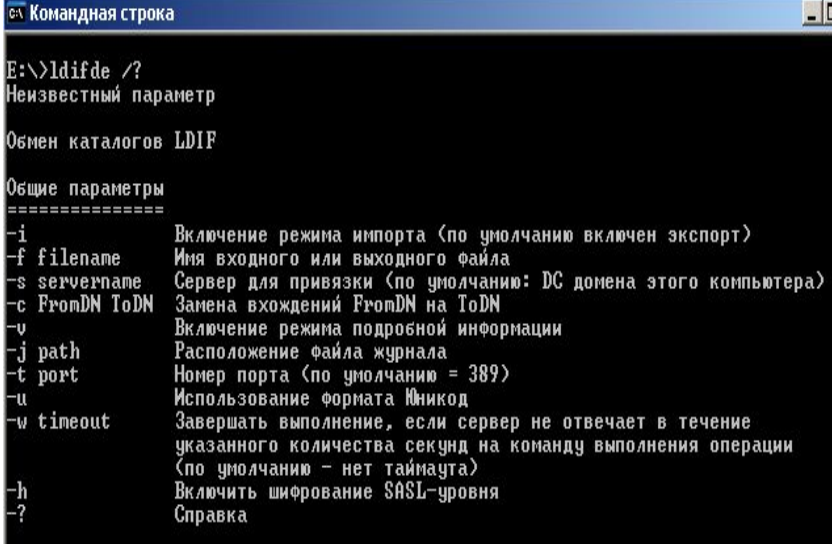

### **Пример командного интерфейса**

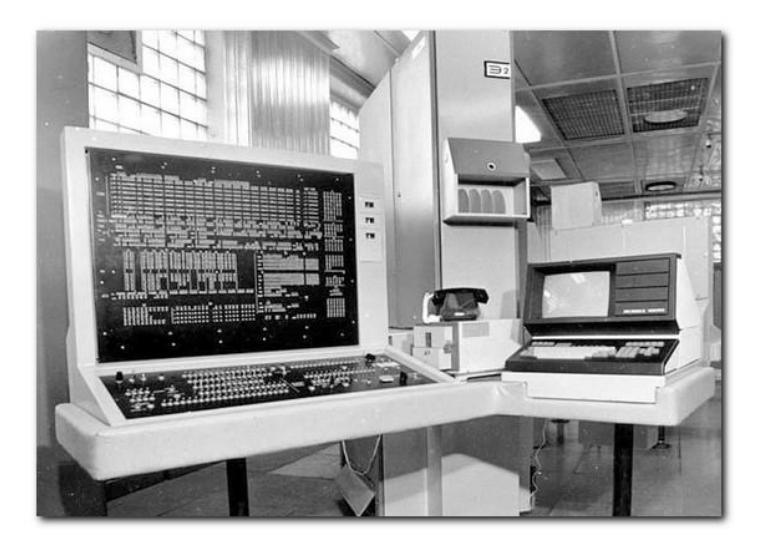

- ✔ команда подавалась с помощью последовательности символов (командной строки);
	- ✔ компьютер сопоставлял поступившую команду с имеющимся в его памяти набором команд;

выполнялось действие, соответствующее поступившей команде.

Необходимость запоминать многочисленные команды отпала с появлением **графических интерфейсов**. Первые графические интерфейсы обеспечивали возможность с помощью клавиш или манипулятора «мышь»:

✔подводить курсор к той или иной части экрана;

✔выделять на экране имя файла или команду другим цветом;

✔оперировать выделенными данными независимо от других.

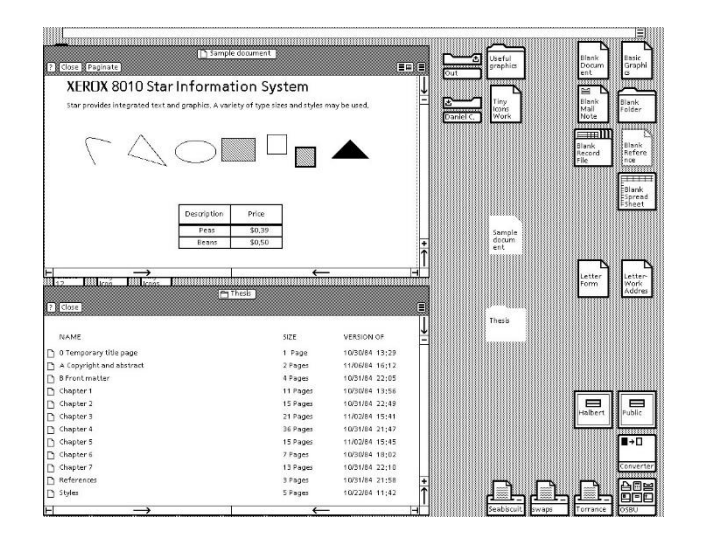

## *Объектно-ориентированный интерфейс*

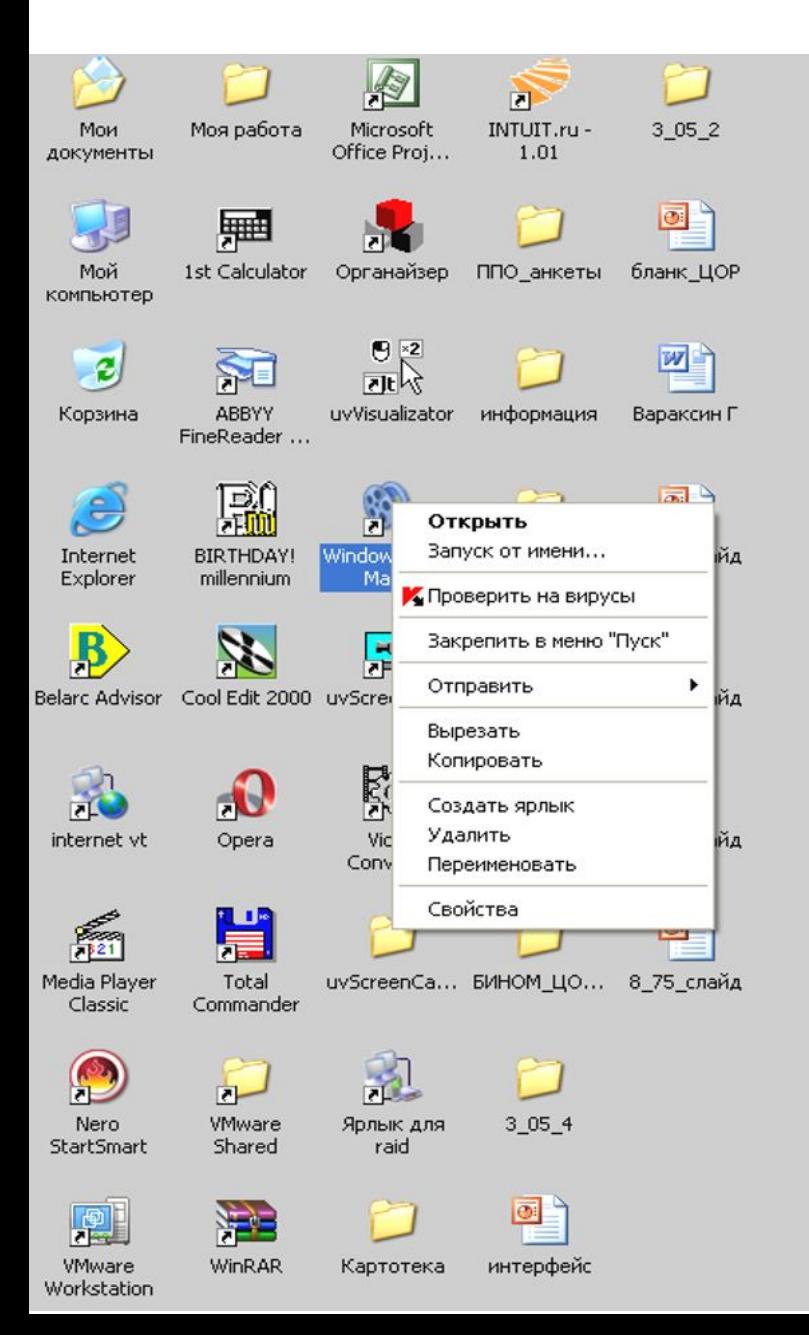

Примером операционной системы. B которой объектнореализован ориентированный подход, является Windows.

Операционная система работает  $\mathbf{C}$ объектов, **МНОЖЕСТВОМ КОТОРЫХ**  $\mathsf K$ ЧИСЛУ относятся: документы, программы, внешние устройства компьютера и другие объекты, с пользователь **КОТОРЫМИ** имеет дело. C каждым объектом (информационным ИЛИ физическим) операционная система связывает имя, графическое обозначение, свойства, поведение.

В интерфейсе Windows для обозначения программ, **УСТРОЙСТВ** документов. используются значки (иконки, пиктограммы) и имена. ОС Windows обеспечивает одинаковый пользовательский интерфейс при работе с разными объектами. Для знакомства <sub>co</sub> свойствами объектов и возможными над ними действиями используется контекстное меню.

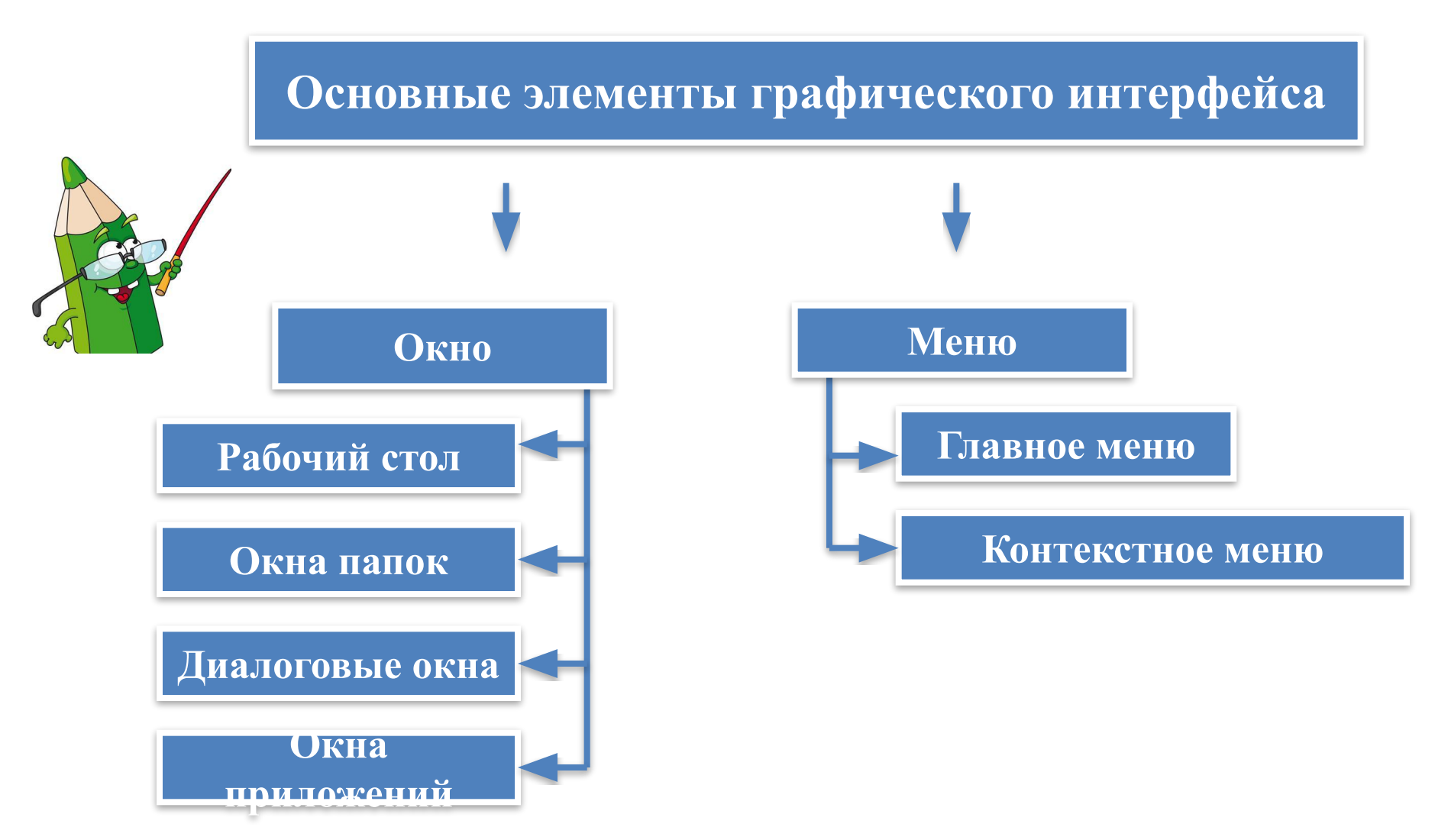

*Дружественный интерфейс* – предоставление пользователям наиболее удобных способов взаимодействия с программным обеспечением за счет логичности и простоты в расположении элементов управления.

## *Рабочий стол*

### *-* основное окно графической среды, отображающееся на экране по окончании загрузки компьютера

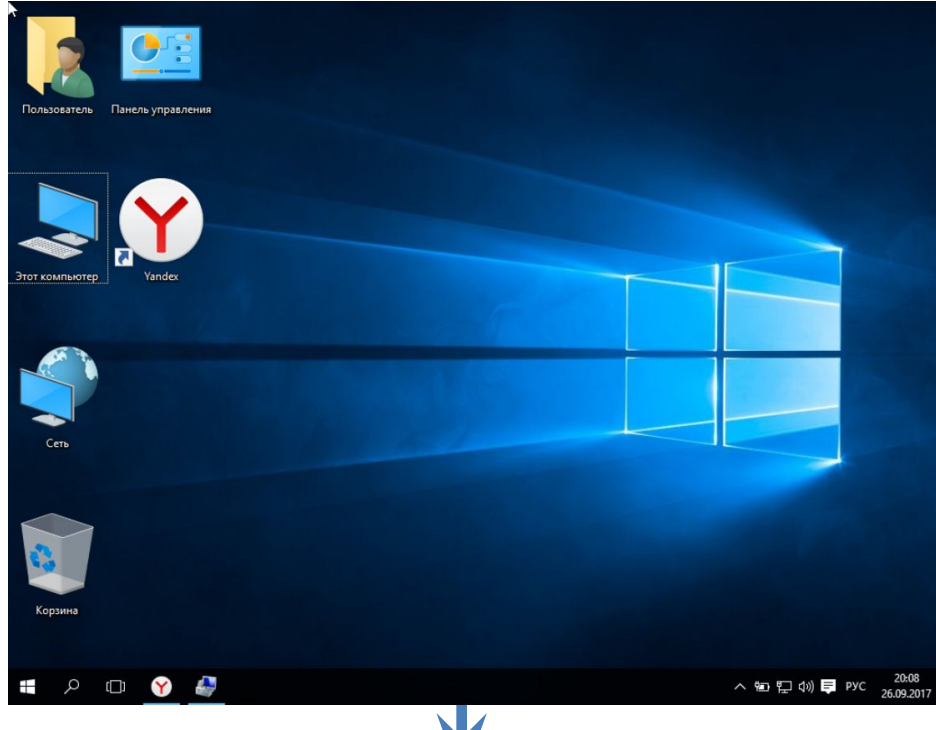

#### **Ярлыки** Яндекс Краски Microsoft Office -Microsoft Office Windows Media PowerPoint View... Ярлык Player

#### **Значки**

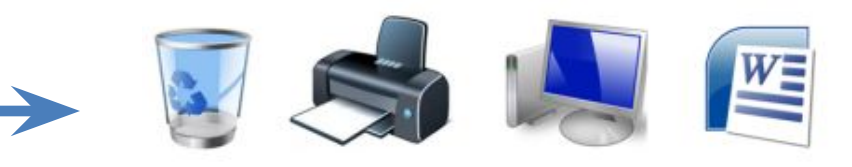

### **Значок (пиктограмма)** –

небольшая картинка, обозначающая программы, файлы, папки, устройства и другие объекты.

**Ярлык -** файл, служащий указателем на объект, находящийся в другом месте.

Эти значки отличаются от обычных наличием маленькой черной стрелочки в левом нижнем углу.

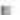

### *Рабочий стол*

На рабочем столе можно размещать различные объекты (папки, файлы) и выстраивать их в удобном порядке. Так же на рабочем столе появляются запущенные программы и открытые папки.

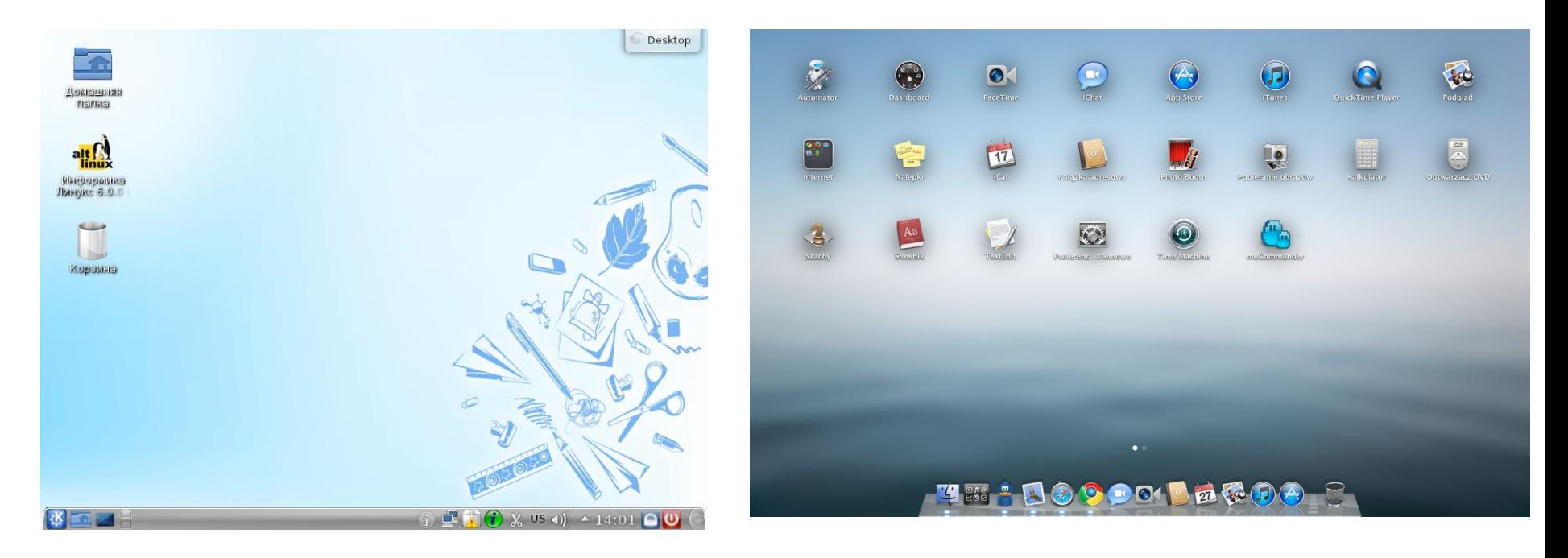

**OC Linux OC Mac OS**

### *Главное меню*

обеспечивает доступ ко всем ресурсам системы и содержит команды запуска приложений, настройки системы, поиска файлов и документов, доступа к справочной системе и др.

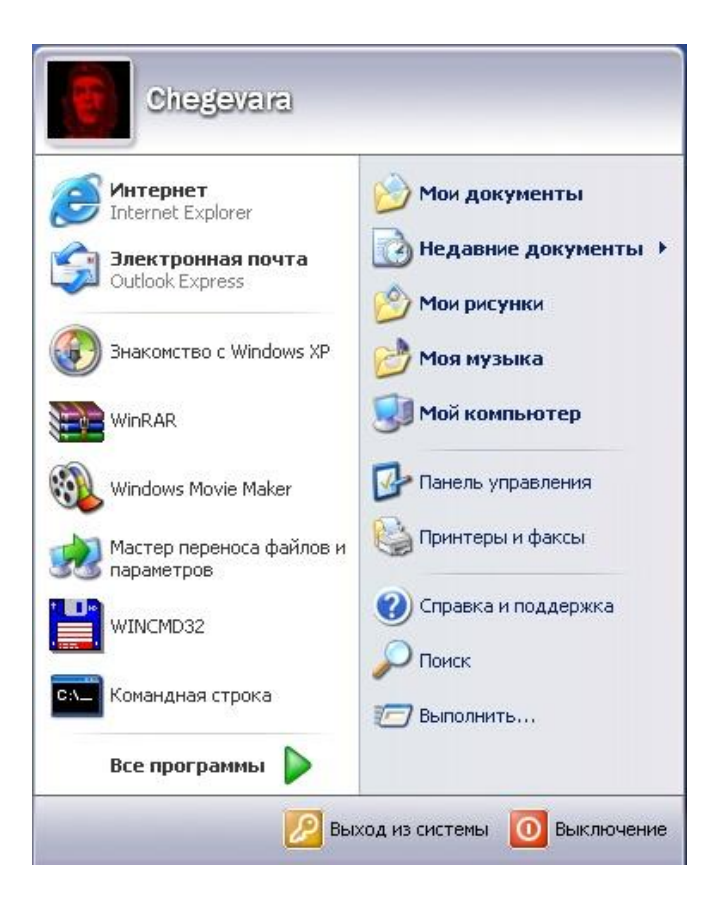

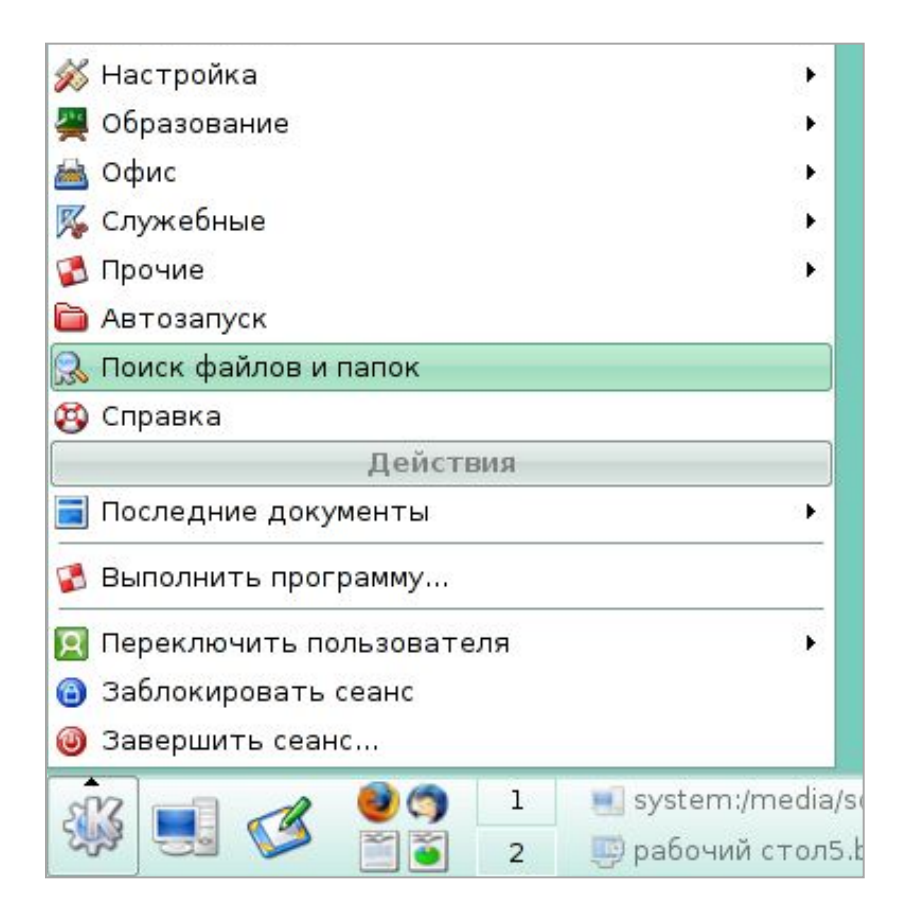

### **OC Windows OC Linux**

### *Контекстное меню*

открывается щелчком правой кнопкой мыши, позволяет ознакомиться со свойствами дисков, папок и файлов, а так же выполнить над этими объектами различные операции (копирование, удаление, перемещение и др.)

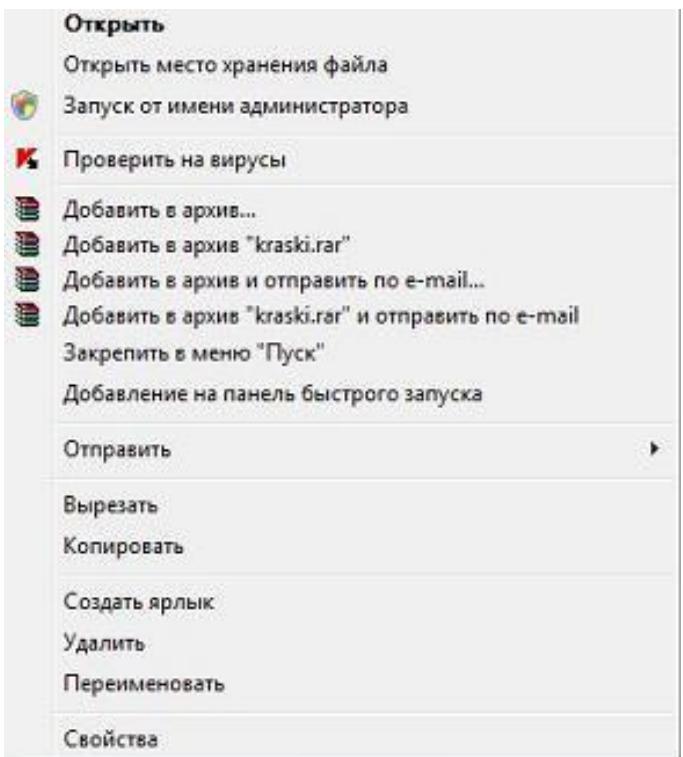

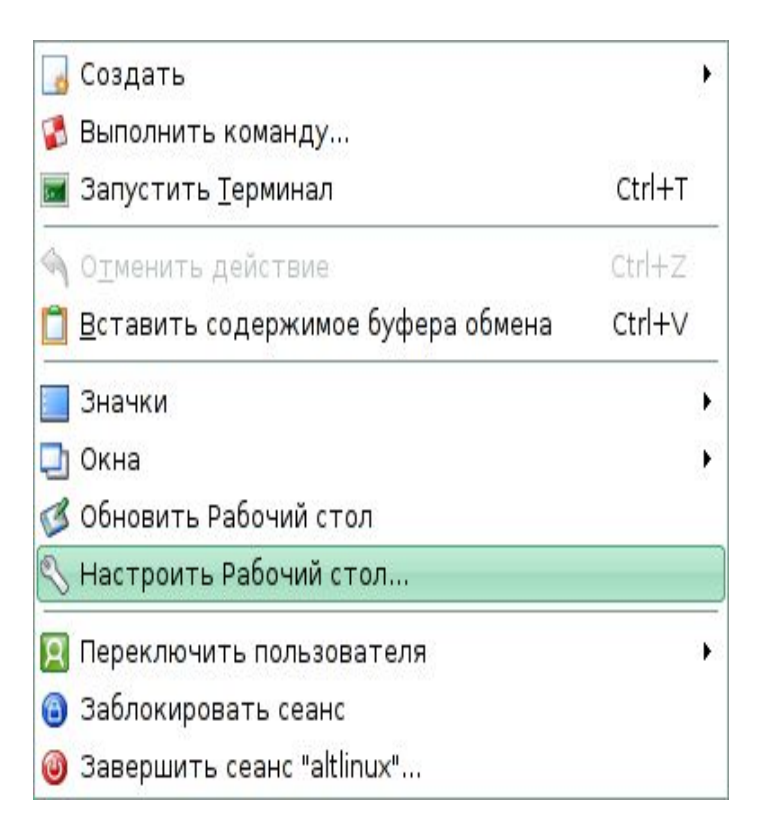

#### **OC Windows OC Linux**

## **Диалоговое окно**

- специальный элемент интерфейса, предназначенный для вывода информации и (или) получения ответа от пользователя. Осуществляет двусторонний «диалог» между пользователем и компьютером.

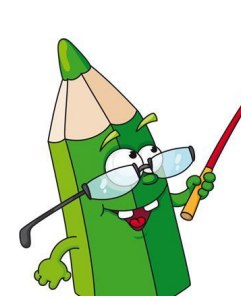

**Для элементов диалоговых окон (слайды 11-17) выписывать только НАЗВАНИЯ + схематическое изображение.** 

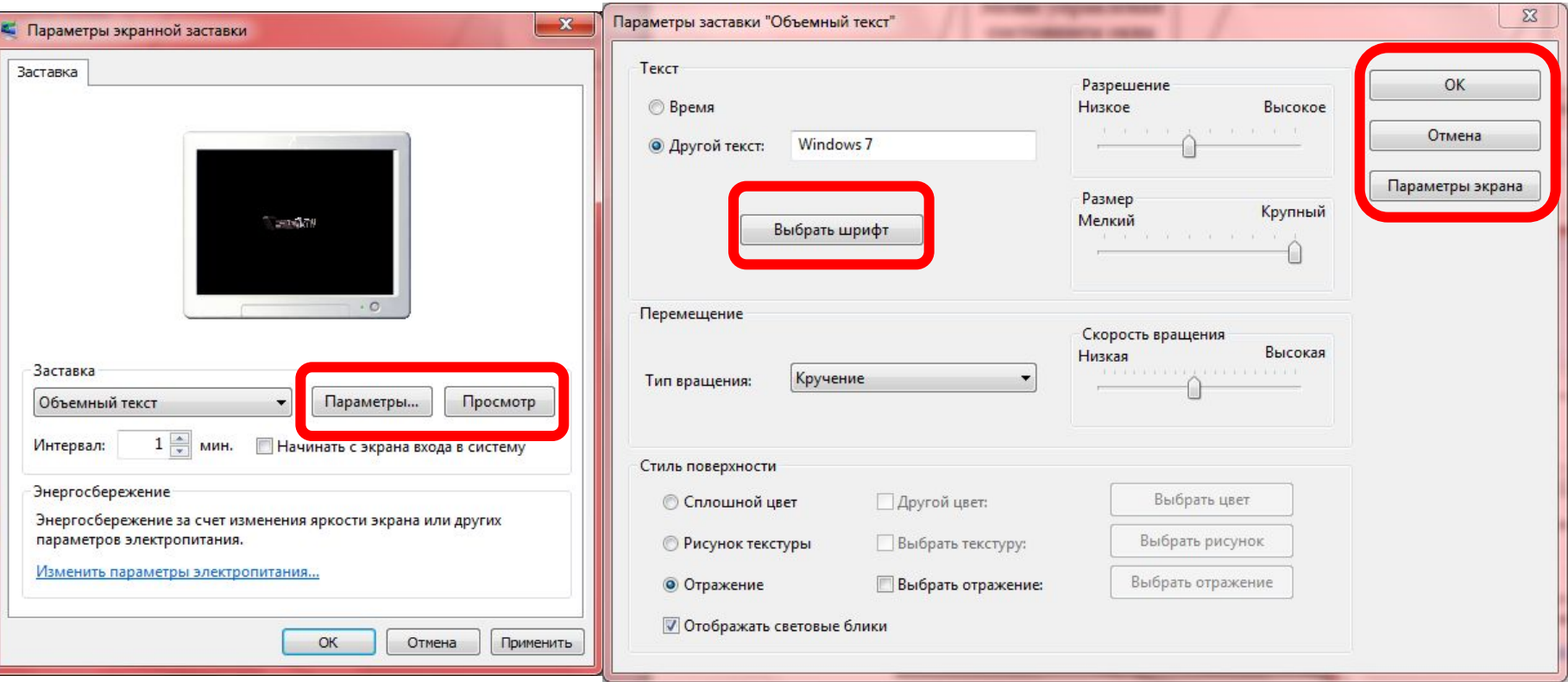

**1. Кнопка** – обеспечивает выполнение того или иного действия, а надпись на кнопке поясняет ее назначение

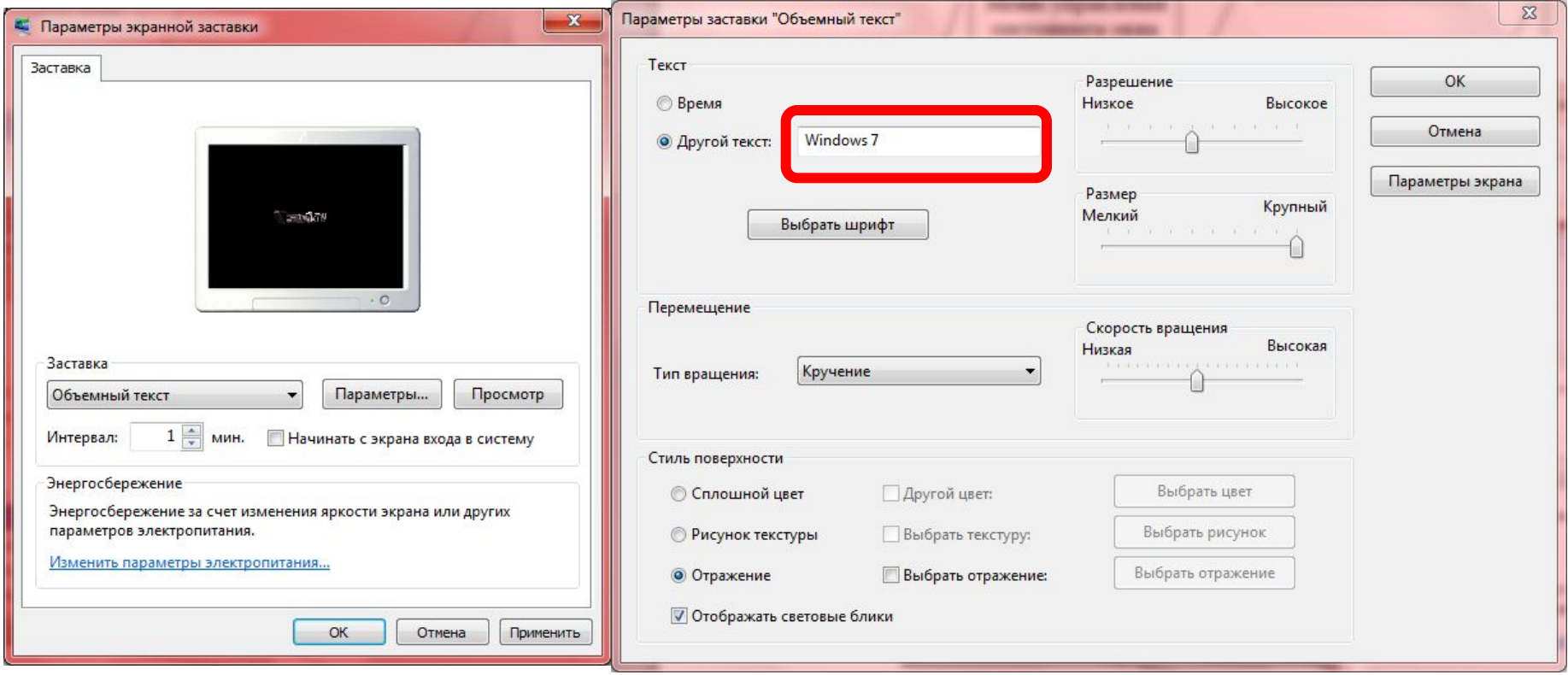

**2. Текстовое поле** – в него можно ввести последовательность символов

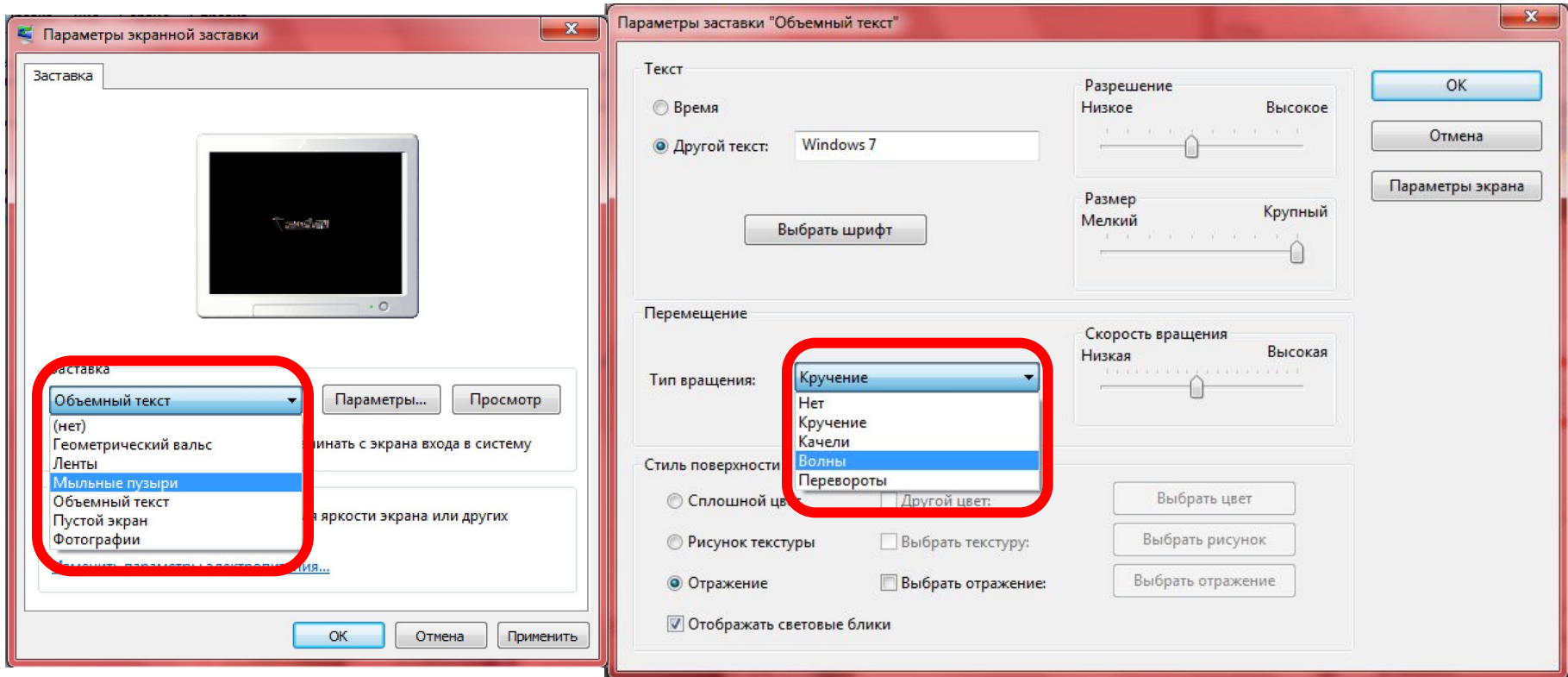

**3. Раскрывающийся список** – представляет собой набор значений и выглядит как текстовое поле, снабженное кнопкой с направленной вниз стрелкой

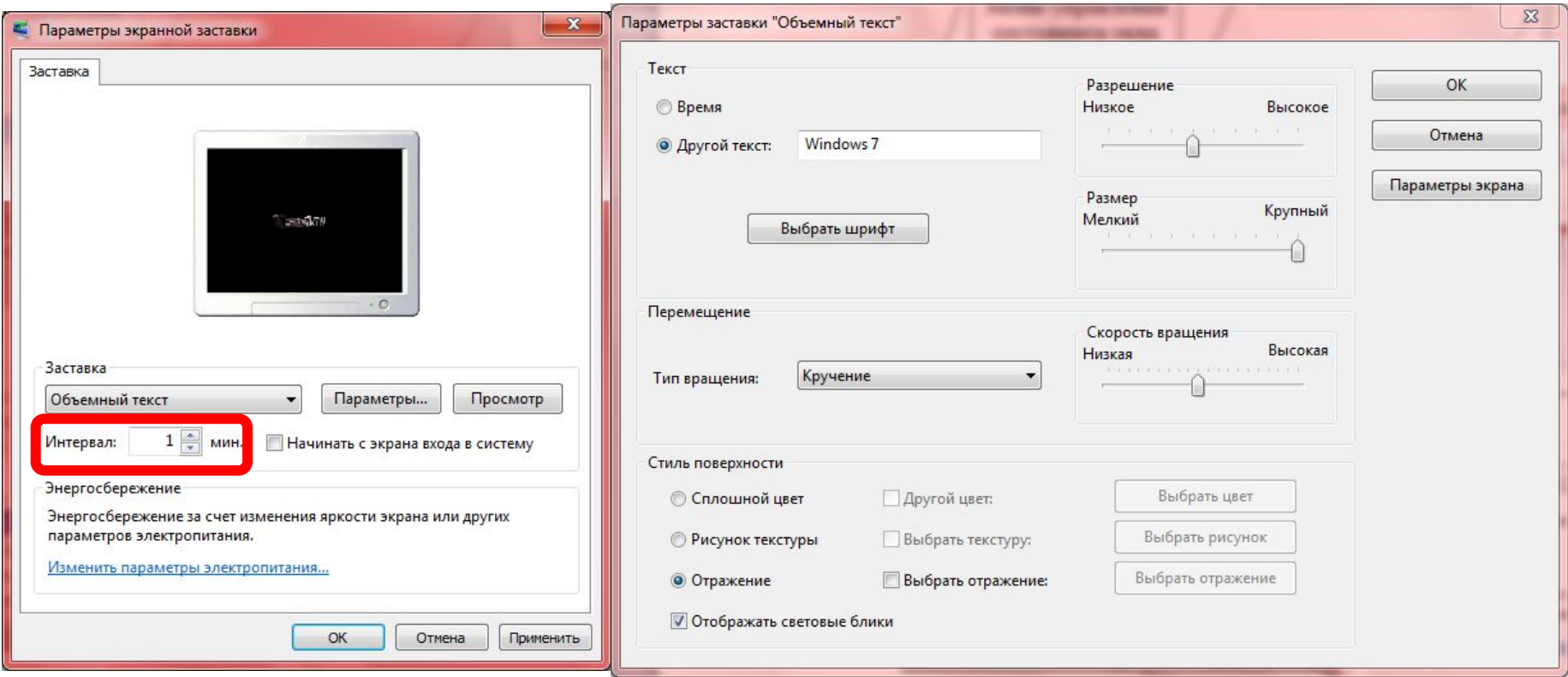

**4. Счетчик** – представляет собой пару стрелок, которые позволяют увеличить или уменьшить значение в связанном с ним поле

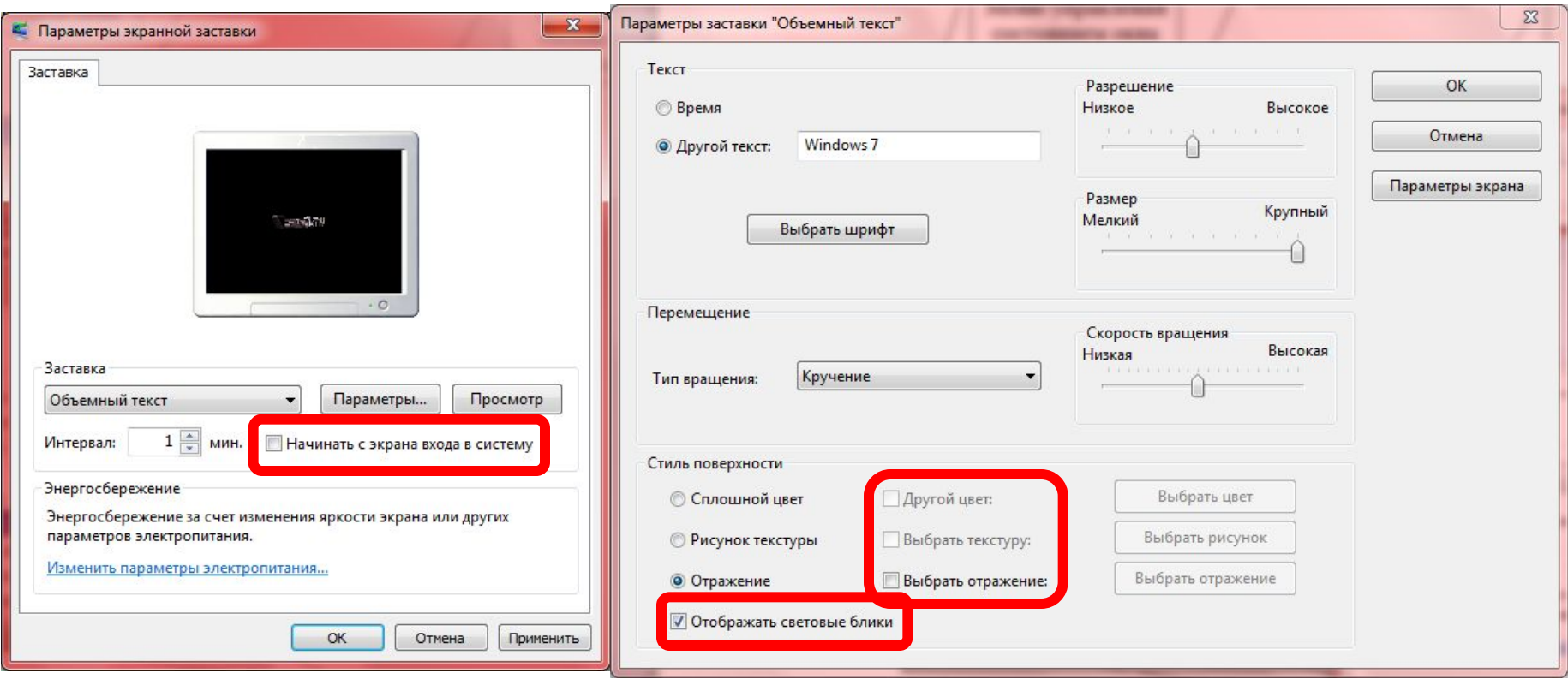

**5. Флажок** – обеспечивает присваивание какому-либо параметру определенного значения. Флажки могут располагаться как группами, так и поодиночке.

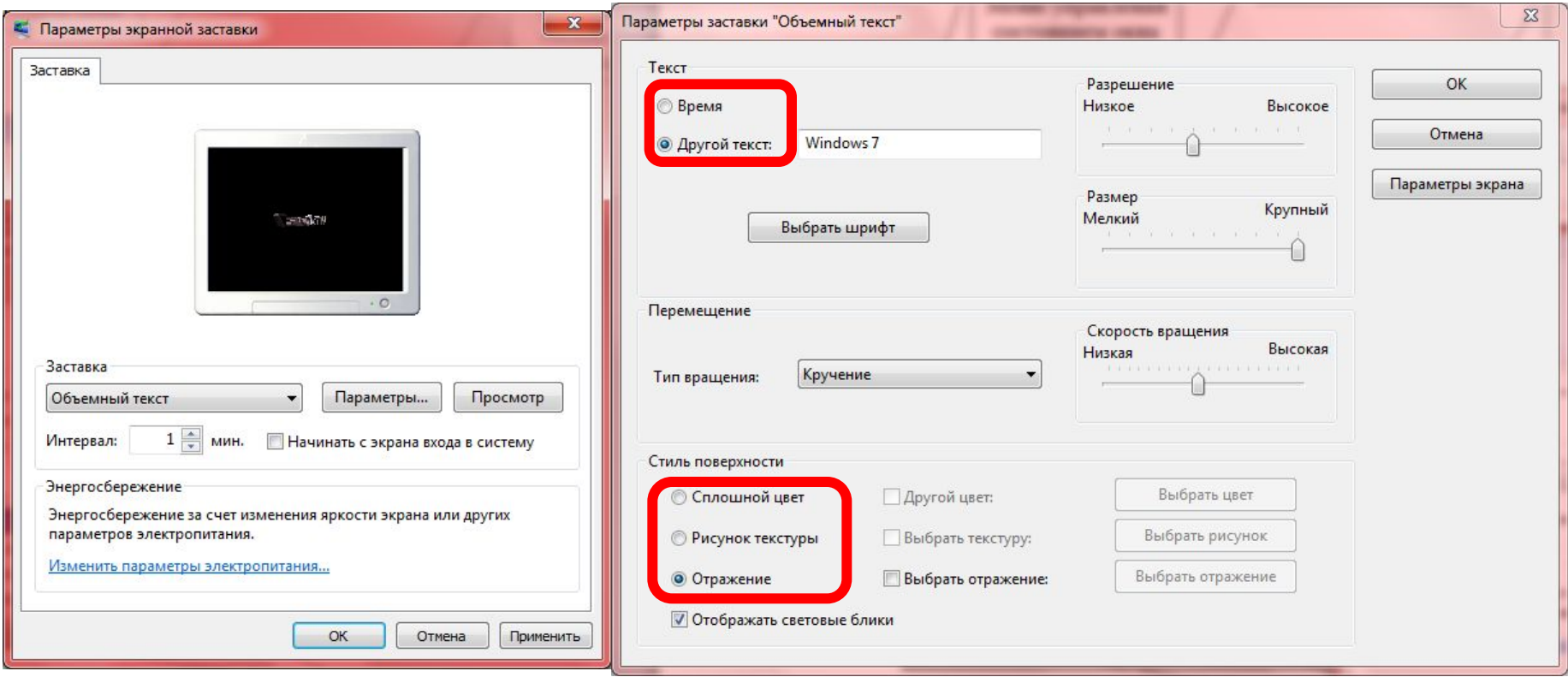

**6. Переключатель** – служит для выбора одного из взаимоисключающих вариантов, варианты выбора представлены в форме маленьких белых кружков.

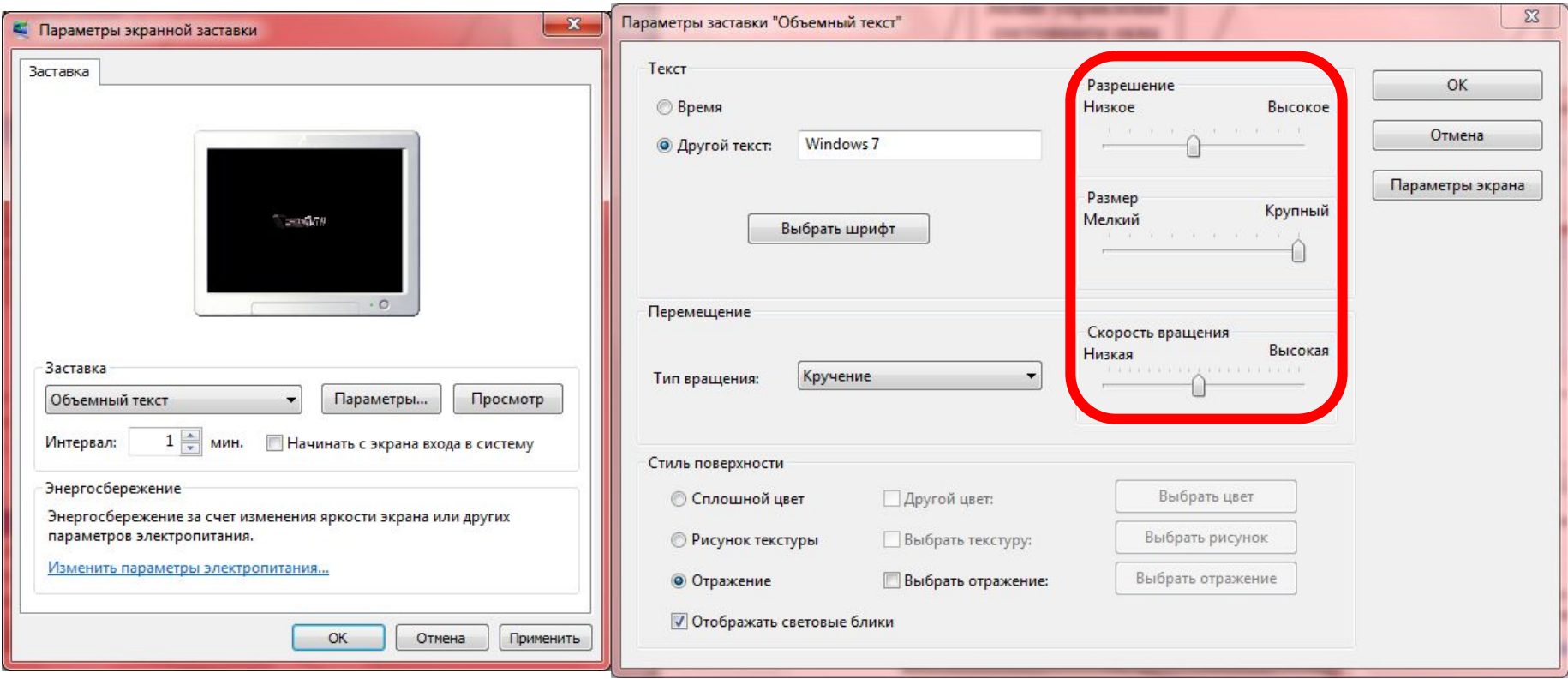

**7. Ползунок** – позволяет плавно изменять значение, какого либо параметра.

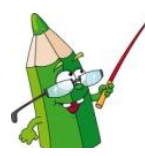

### **Задание 1.** Укажите сколько ярлыков и значков на рабочем столе.

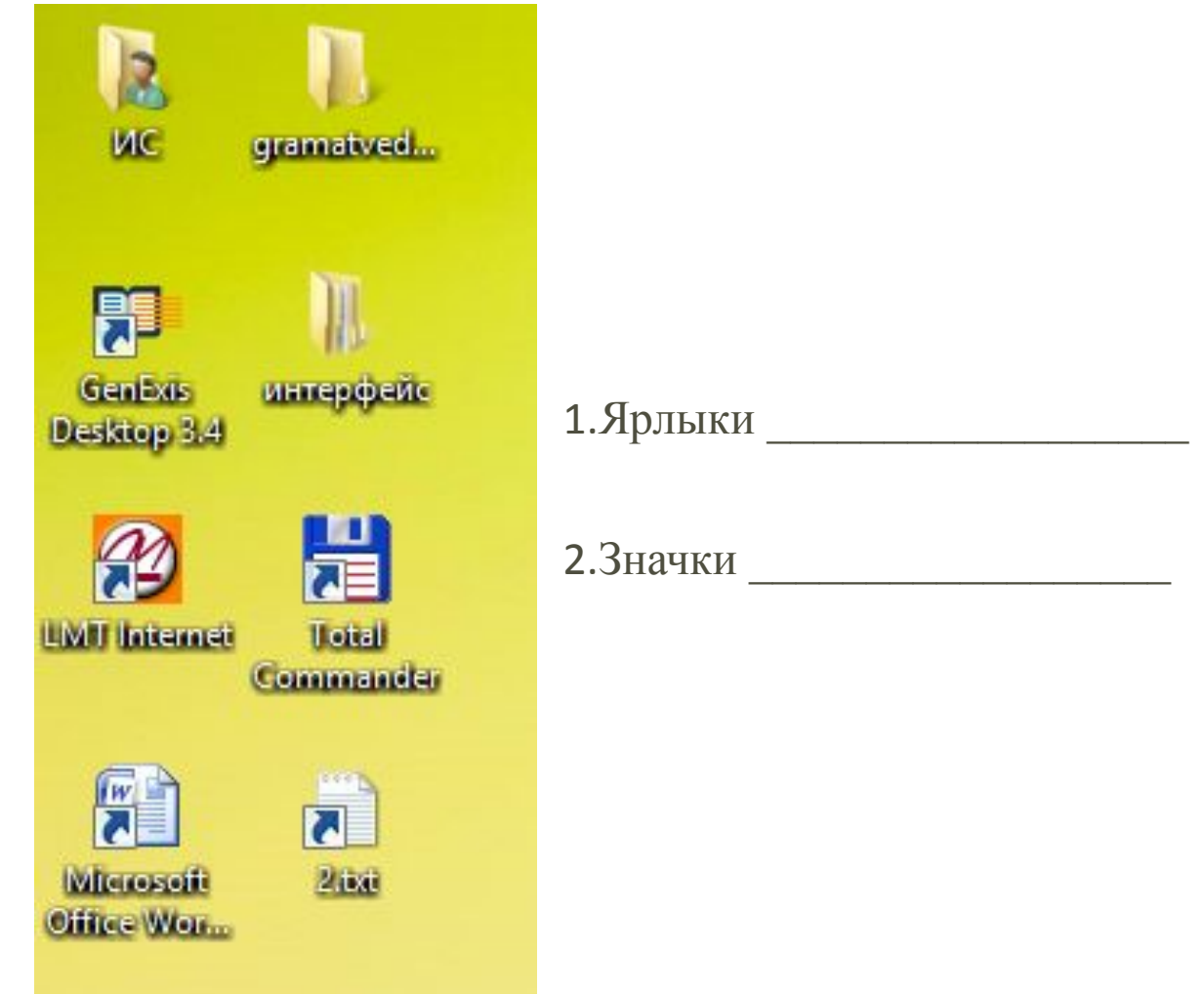

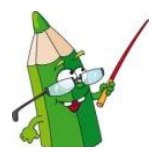

**Задание 2.** Определите **тип** каждой приведённой ниже пиктограммы (**устройство, папка, документ, ярлык**)

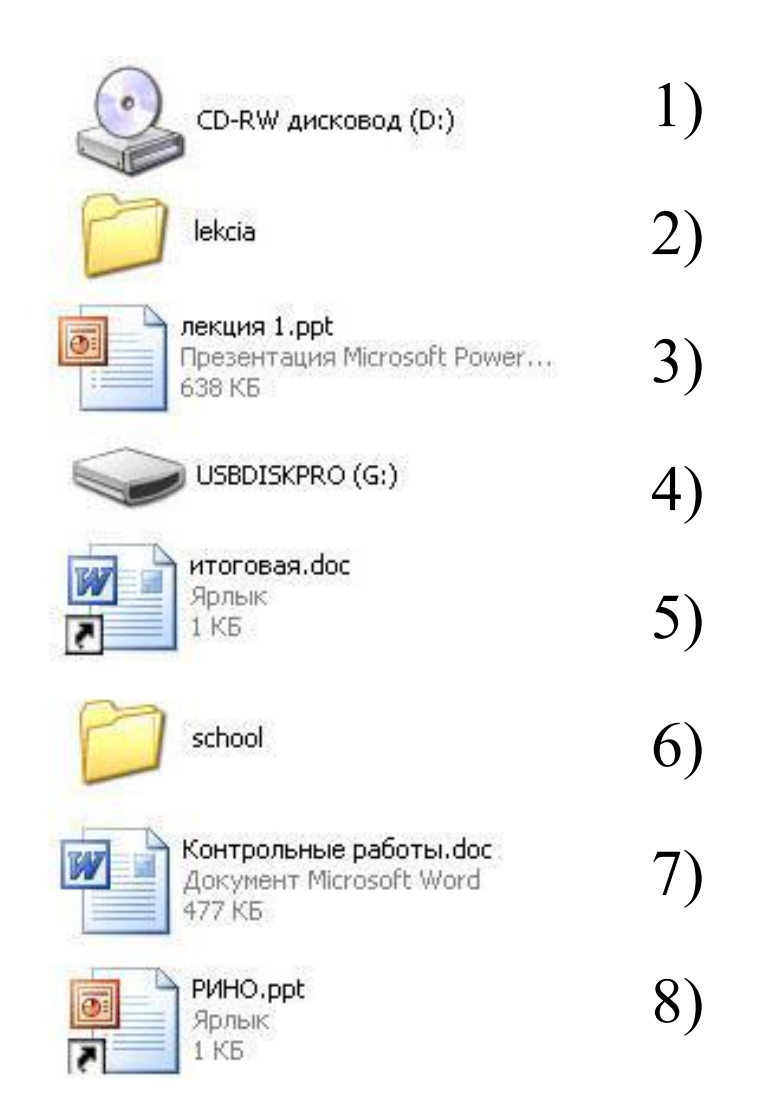

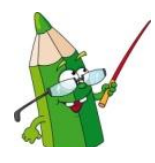

### **Задание 3.** Определите **элементы диалоговых окон.**

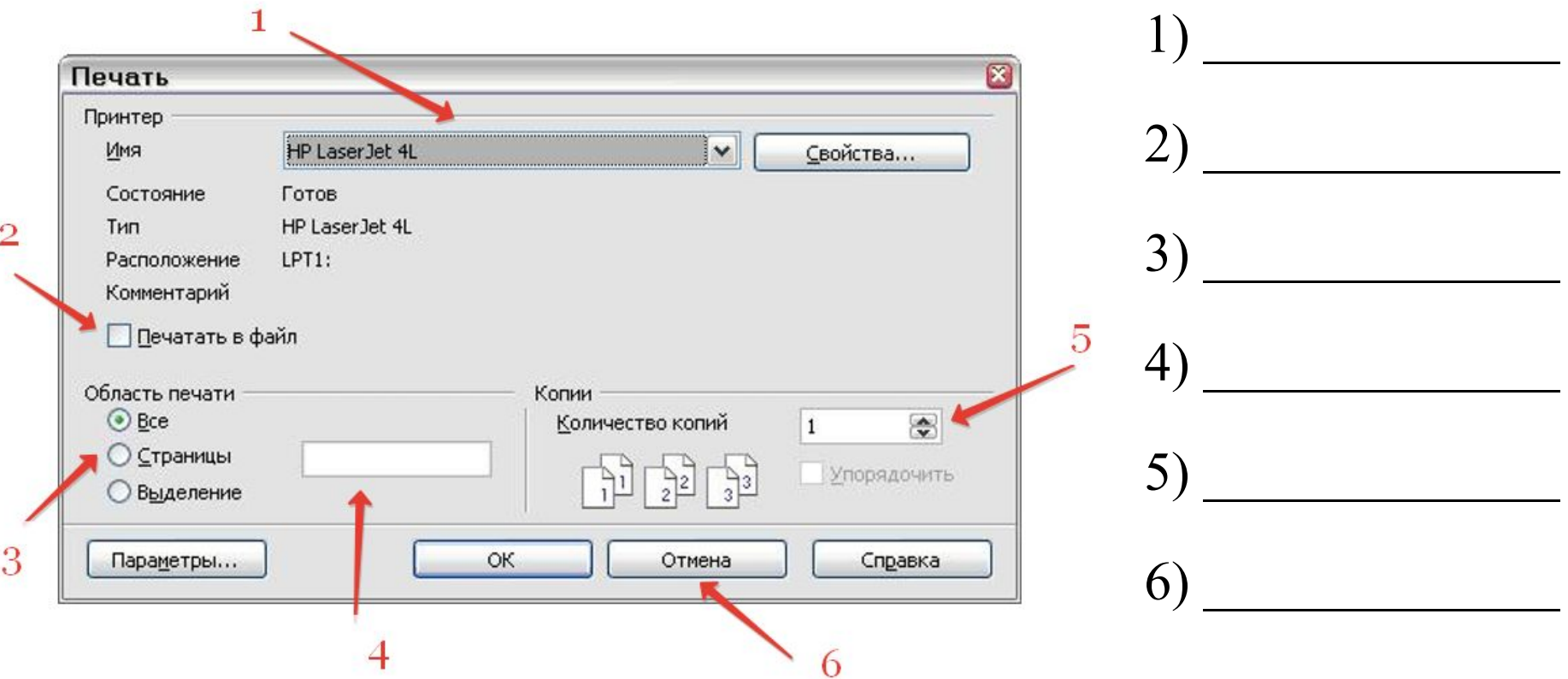